### D<sub>2</sub>L **BRIGHTSPACE**

#### K–12

## Brightspace for Parent & Guardian

Desktop Parent Portal

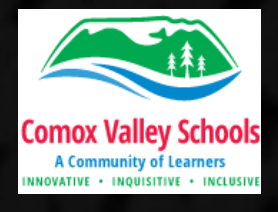

### Setting up an Account for SD71 Brightspace Parent Portal

[Go](http://sd71.onlinelearningbc.com/d2l/login) to[:](http://sd71.onlinelearningbc.com/d2l/login) [sd71.onlinelearningbc.com/d2l/login](http://sd71.onlinelearningbc.com/d2l/login)

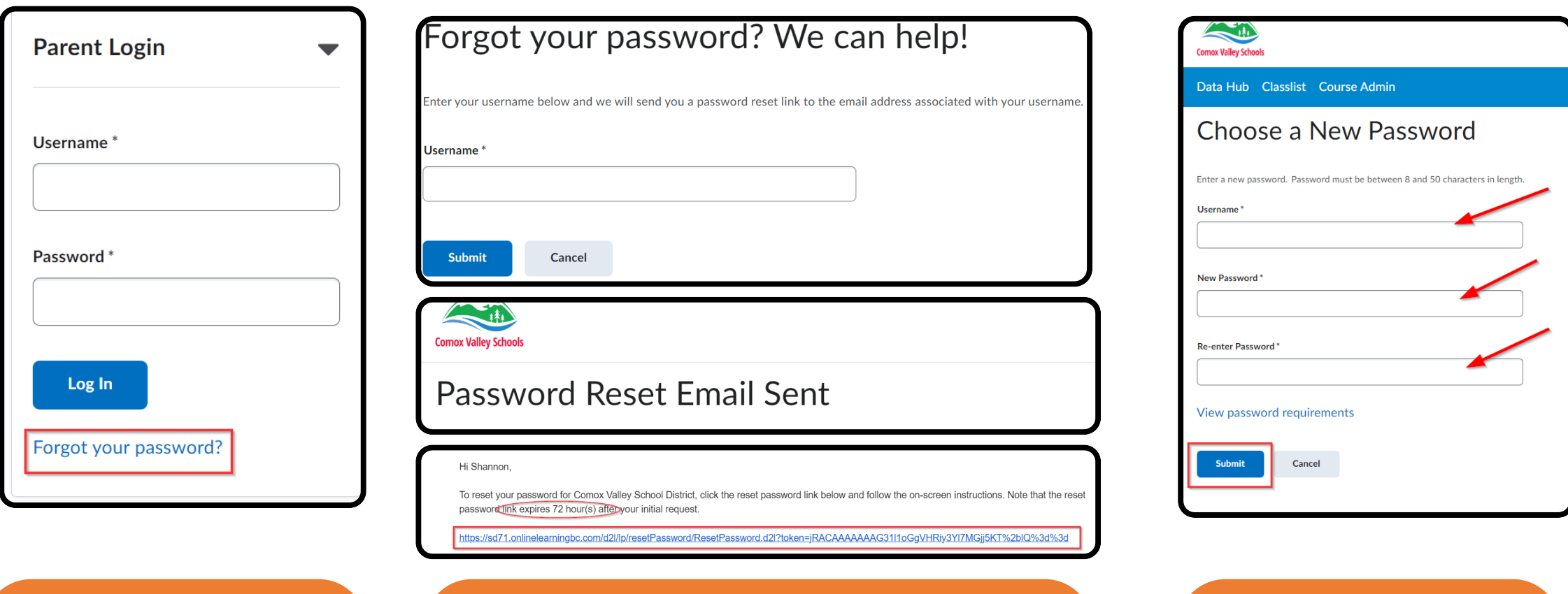

Click on Parent Login. Click on "Forgot your password".

Enter email address the school has on file. Click on reset password link sent to this email.

Enter in password minimum 8 characters in length.

## Accessing SD71 Brightspace Parent Portal

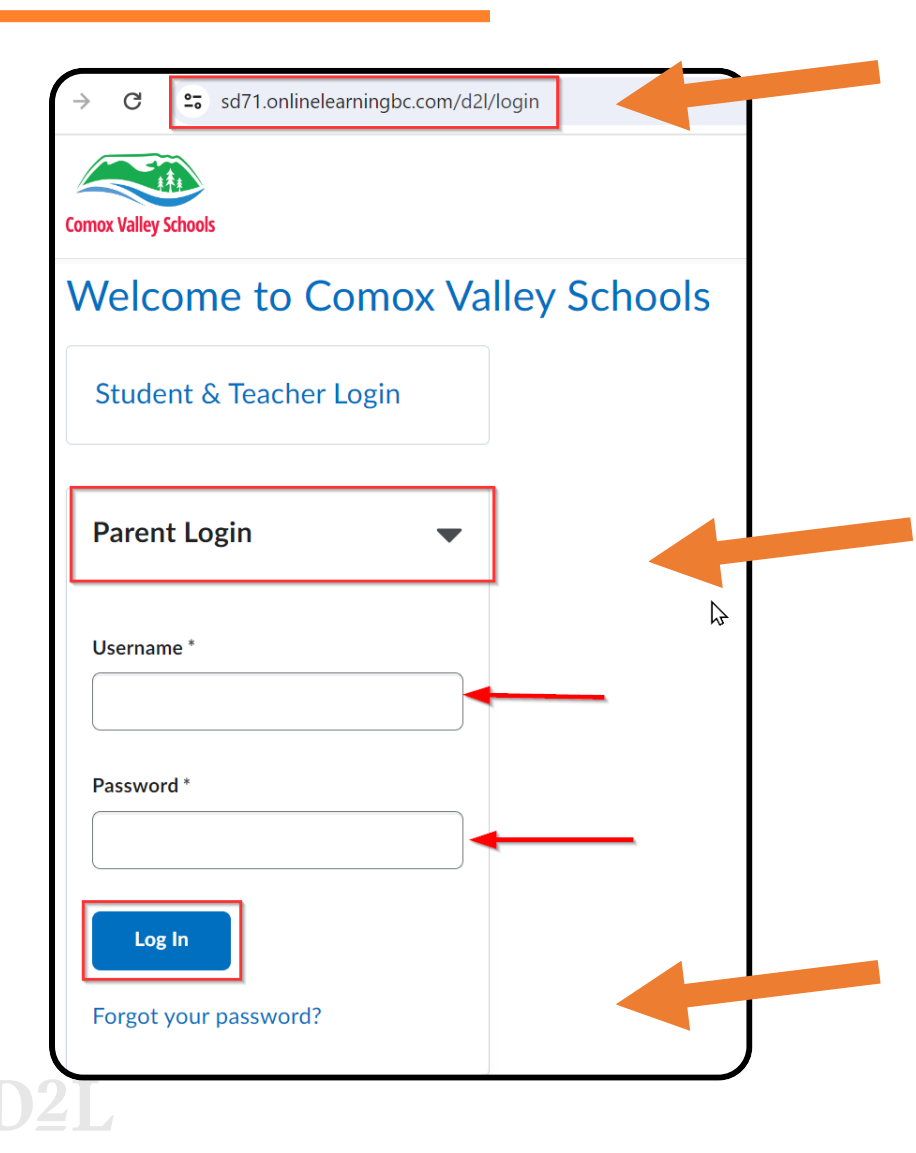

Go to: [sd71.onlinelearningbc.com/d2l/login](http://sd71.onlinelearningbc.com/d2l/login)

Click on "Parent Login"

**Username:** enter email address the school has on file.

**Password:** enter password you created upon first login. a new password.

The "Forgot your password?" link can be used to create a new password.

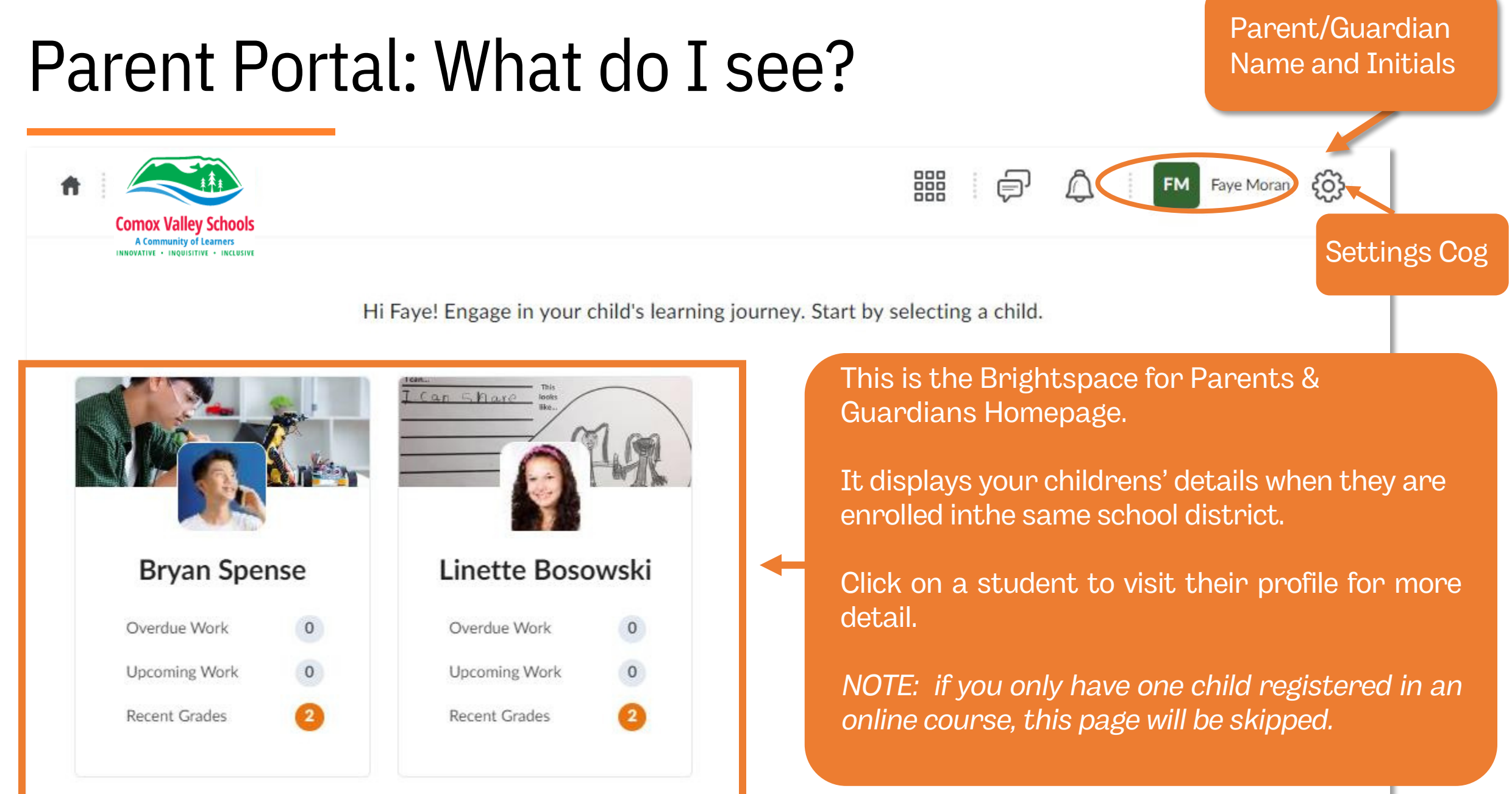

### What Do I See?

Drop down menu to switch between student profiles within the same school board/district.

- 1 Upcoming work to be completed
- 2 Recently assigned grades
- 3 Shared Portfolio Items

 $\boldsymbol{\Lambda}$ 

D2 L

Recent Activity Feed Posts

\* Note: Depending on how the educator is using Brightspace, some content may not appear..

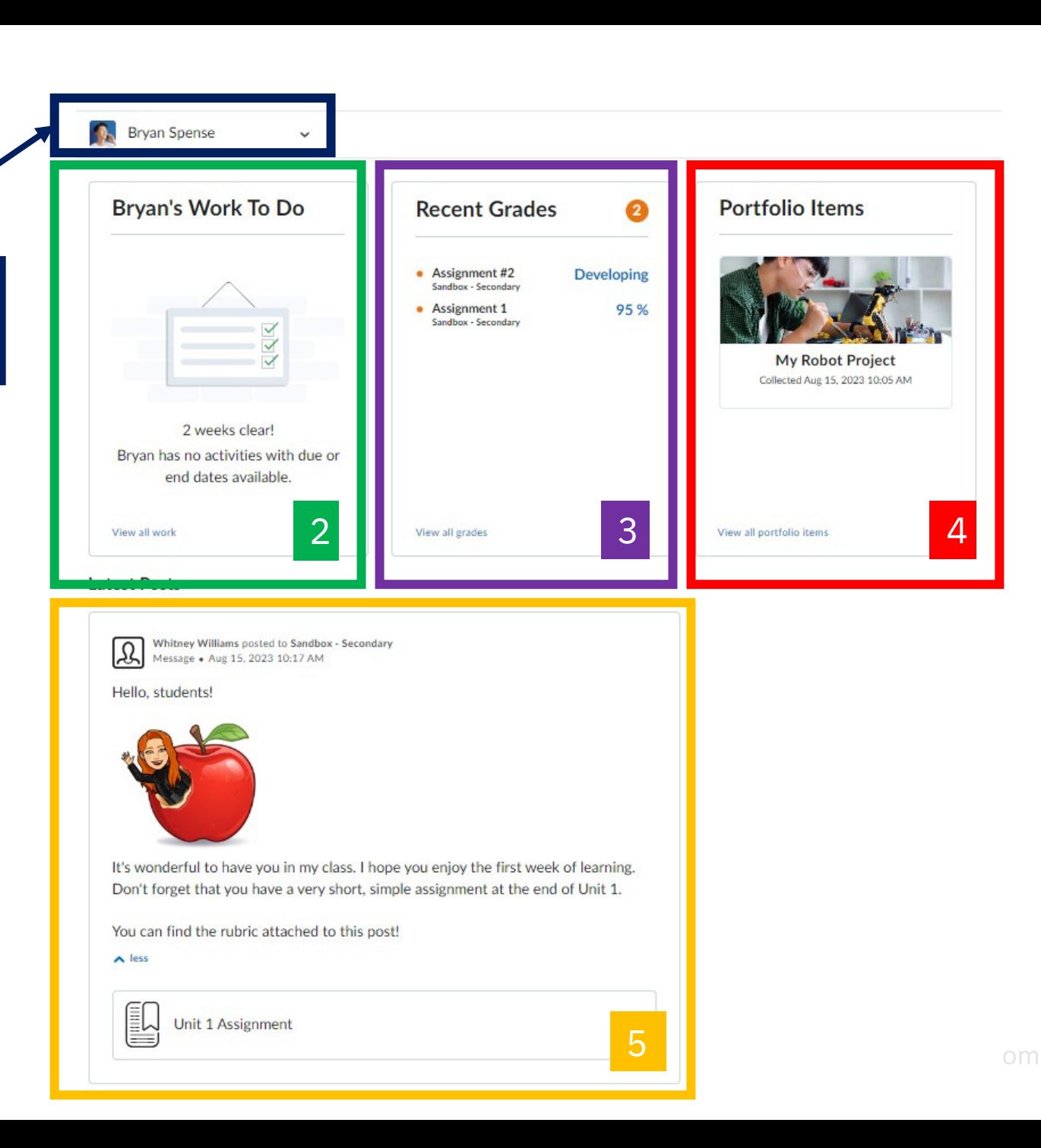

### D<sub>2</sub>L **BRIGHTSPACE**

# Installing the Brightspace Parent

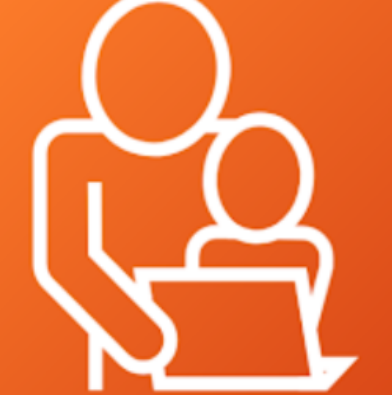

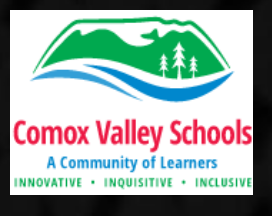

 $K-12$ 

### Setting up a Mobile for SD71 Brightspace Parent Portal

#### Download the app from Apple Store or Google Play Store

Ensure that you have successfully created an account and logged into Brightspace in a web browser prior to logging into to App.

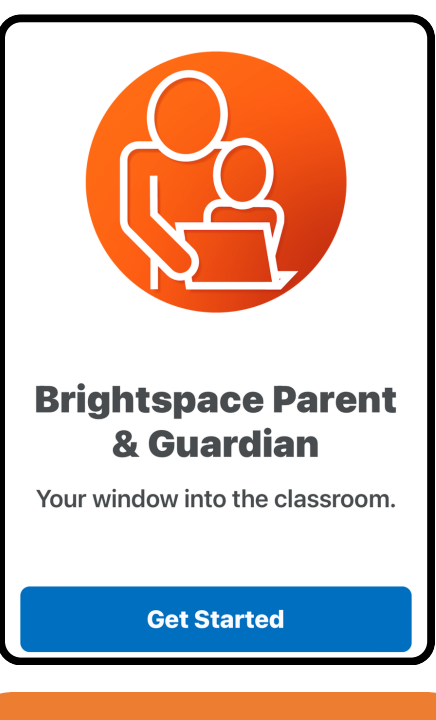

Click "Next" until you get to the landing page. Click "Get Started."

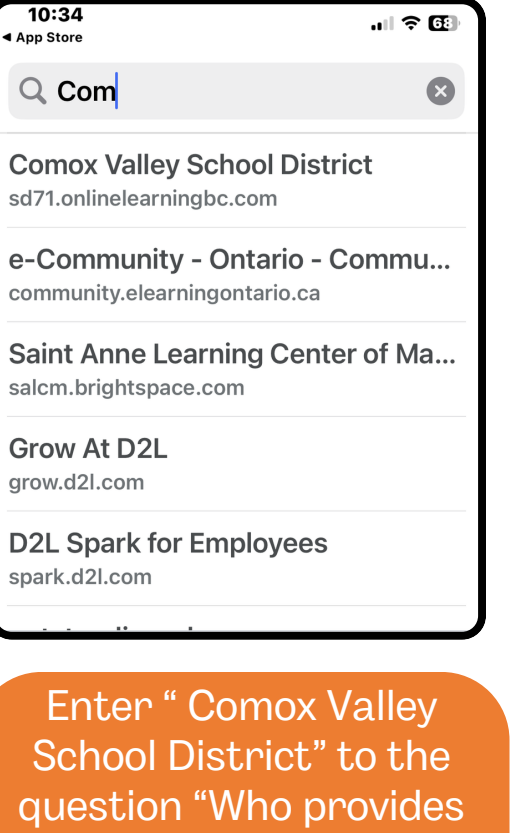

your learning?"

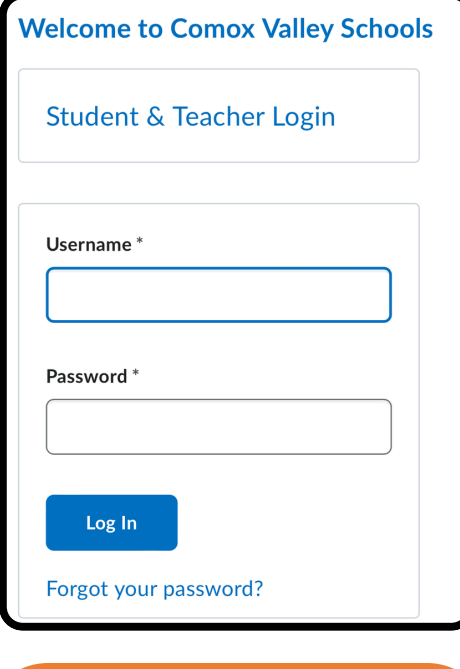

Enter the email address & password you used for the web account creation.

**Testing Tech**  $\circ$ Overdue Work  $\circ$ Upcoming Work Recent Grades

This will provide the same information as the web browser.

### D<sub>2</sub>L **BRIGHTSPACE**

## For more information, visit the D2L

### https://www.d2l.com/d2l-supports-parents/

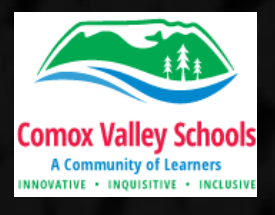

 $K-12$